# Vložení pracovní nabídky [www.volnamistatrebic.cz](http://www.volnamistatrebic.cz/)

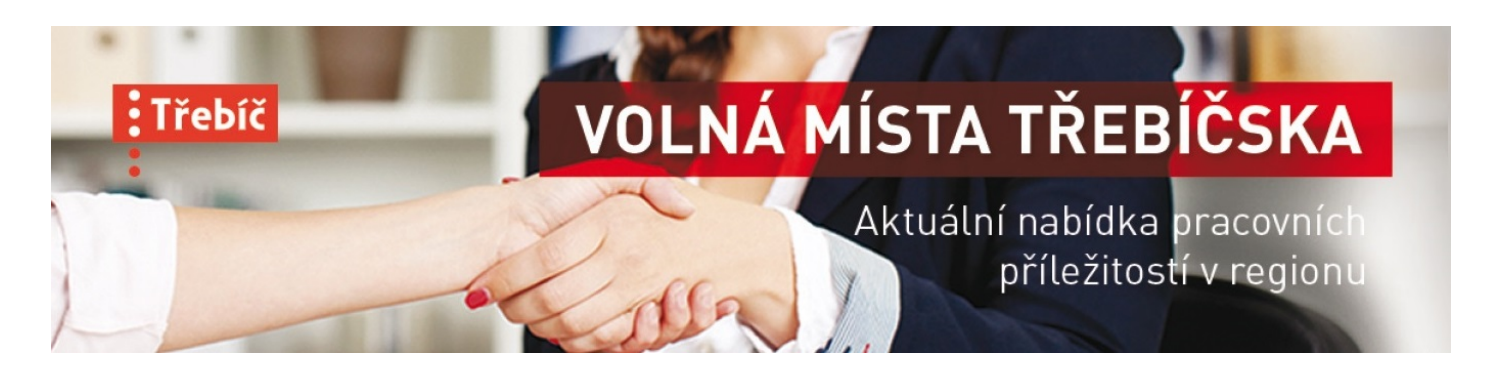

## Neregistrovaný uživatel

- **HOMEPAGE > VLOŽIT INZERÁT** (horní lišta, první záložka vlevo)
- **Vložení nabídky** [přímo přes https://www.volnamistatrebic.cz/vlozeni](https://www.volnamistatrebic.cz/vlozeni-pracovni-nabidky/)pracovni-nabidky/
- Vyplnit formulář údaje označené hvězdičkou (\*) je nutné vyplnit. Pokud daný údaj chybí, stačí uvést jakýkoli znak, v roletkách vybrat nějakou volbu.
- Na konci formuláře je třeba zatrhnout souhlas, až po té kliknout na ODESLAT FORMULÁŘ.

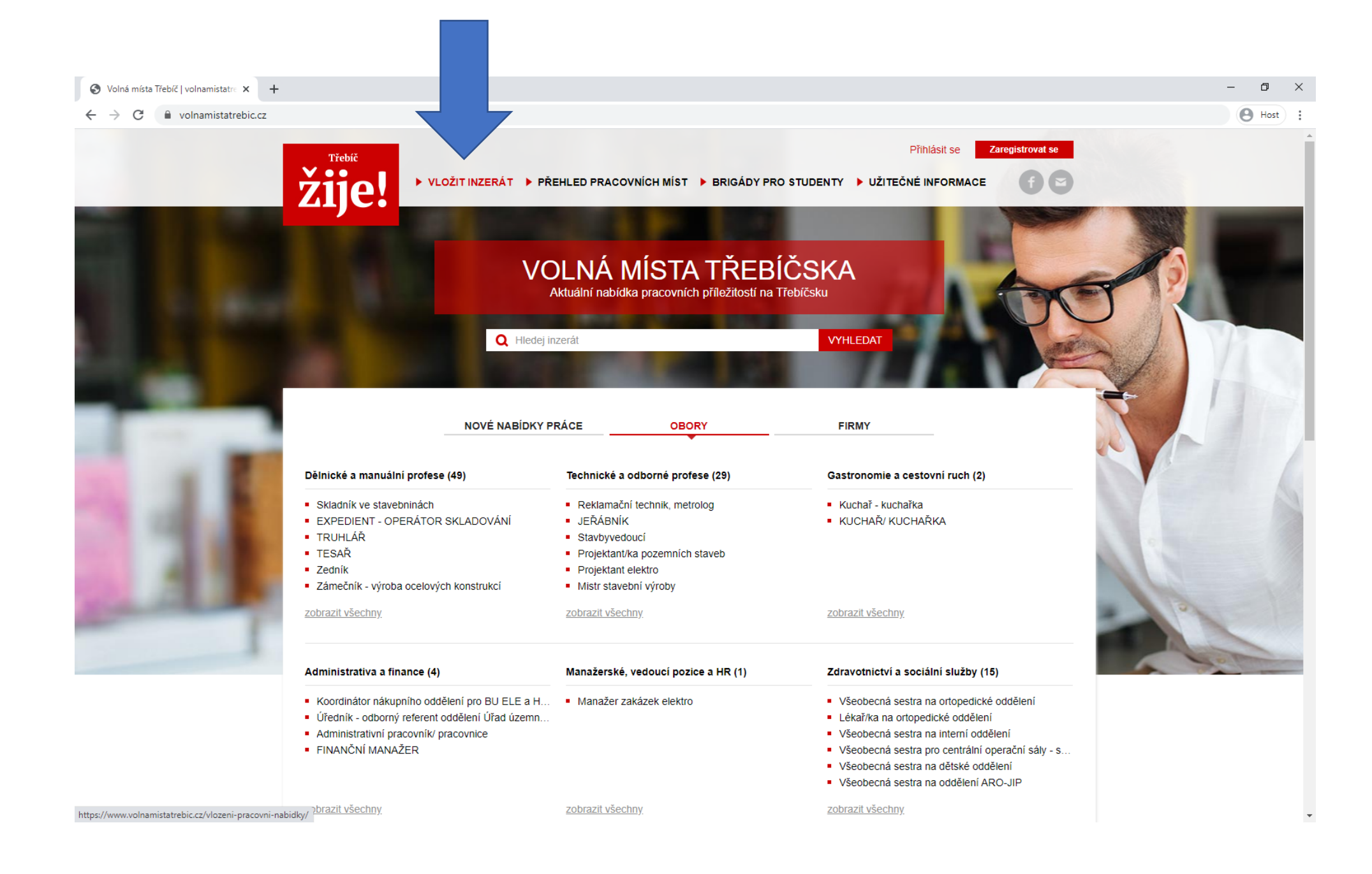

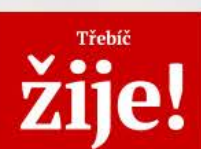

Přihlásit se Zaregistrovat se

home / Vložit inzerát / Vložení pracovní nabídky

### **NABÍDKA PRACOVNÍ POZICE**

FORMULÁŘ PRO VLOŽENÍ PRACOVNÍ NABÍDKY

UPOZORNĚNÍ: Pokud máte vytvořený uživatelský profil, nejprve se přihlaste a poté vkládejte nabídky. Pokud si chcete vytvořit uživatelský profil, nejprve se zaregistrujte. Po schválení registrace administrátorem se přihlaste a poté vkládejte nabídky. Více informací v manuálu.

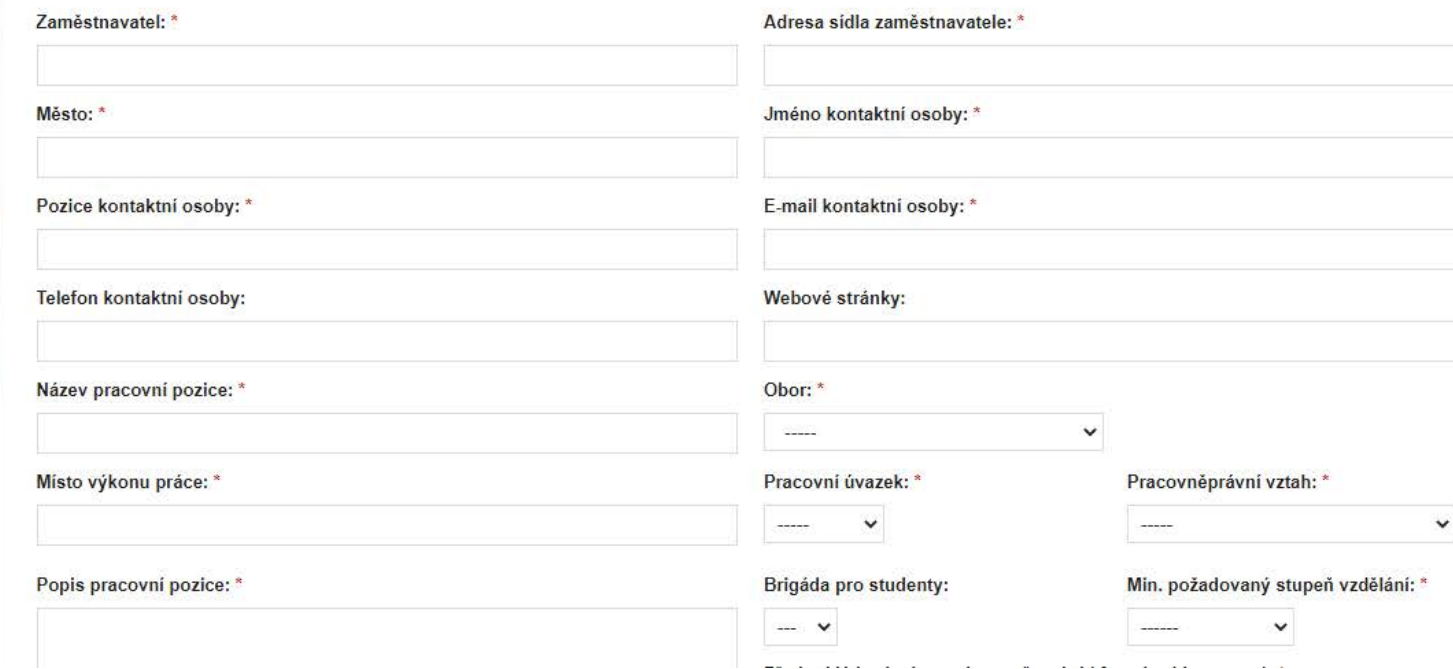

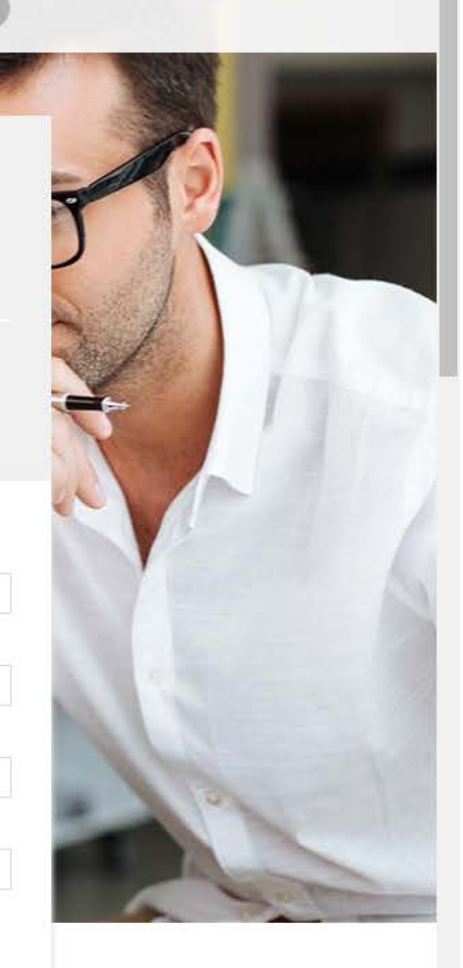

 $\bigoplus$  Host

## Vyplnit formulář

- Povinné údaje jsou označeny \*(hvězdičkou). Je nutné je vyplnit. V případě, že je nechcete uvádět, vyplňte např. "neuvádět", "nic" apod.
- V polích s roletkou je vždy nutné vybrat nějakou možnost pokud si přesto nepřejete uvádět danou informaci – napište to do poznámek na konci formuláře. Např. "neuvádět pracovně-právní vztah".
- Políčko OBOR je povinné zařazuje nabídku do příslušné kategorie viz výpis nabídek na [HOMEPAGE](https://www.volnamistatrebic.cz/) a filtruje [nabídky.](https://www.volnamistatrebic.cz/pro-uchazece/)
- Políčko PŘEDPOKLÁDANÝ NÁSTUP DO ZAMĚSTNÁNÍ vyberte datum z kalendáře. Vložíte-li dnešní datum, bude u nabídky uvedeno IHNED.

#### $\leftarrow$   $\rightarrow$  C  $\bullet$  volnamistatrebic.cz/vlozeni-pracovni-nabidky/

N

N

M

Г

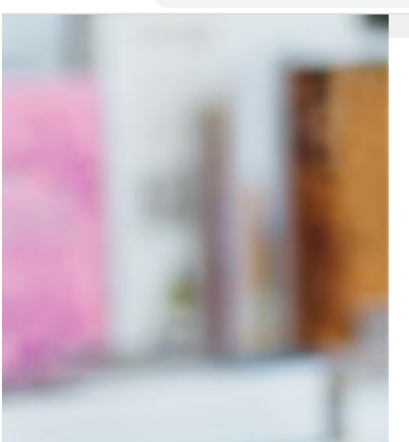

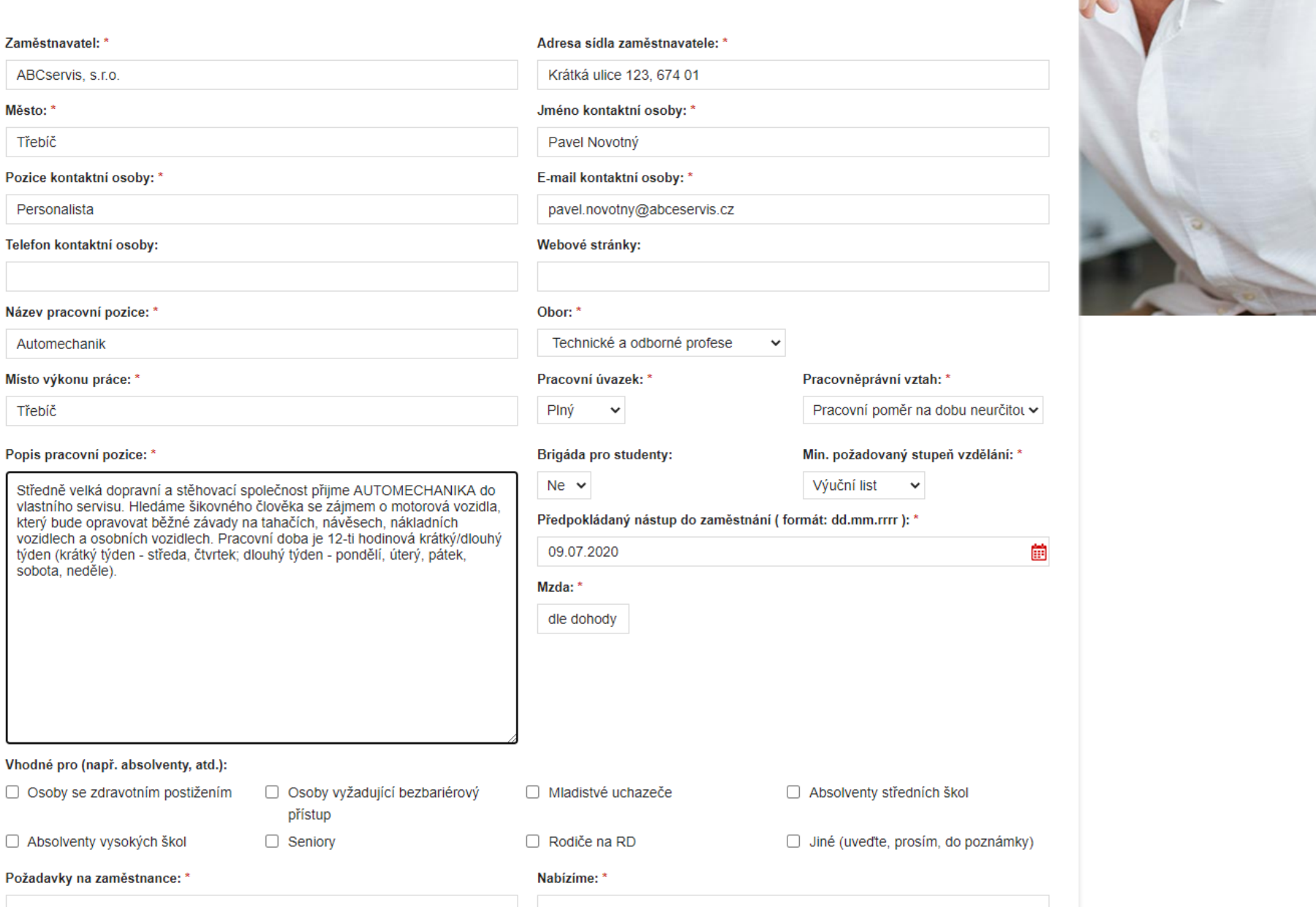

**START COMPANY** 

## Vyplnit formulář

- Políčko MZDA je možné napsat "cokoli" např. 20 000 Kč, 150 Kč/hod, dle dohody, platová třída 9, …
- Políčko VHODNÉ PRO zatržítkem můžete vybrat příslušnou kategorii.
- Políčko DO KDY CHCETE VAŠI NABÍDKU INZEROVAT vyberte nebo vyplňte příslušné datum. V případě, že omylem uvedete dnešní datum, nabídka se na webu nezobrazí!
- V případě, že jste v nabídce udělali chybu, nevkládejte ji znovu, ale kontaktujte administrátora webu: [info@volnamistatrebic.cz.](mailto:info@volnamistatrebic.cz)
- Drobné překlepy v textu při editaci nabídky opravíme  $\odot$

### Vložení pracovní nabídky | volnan x +

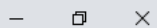

### ← → C 
A volnamistatrebic.cz/vlozeni-pracovni-nabidky/

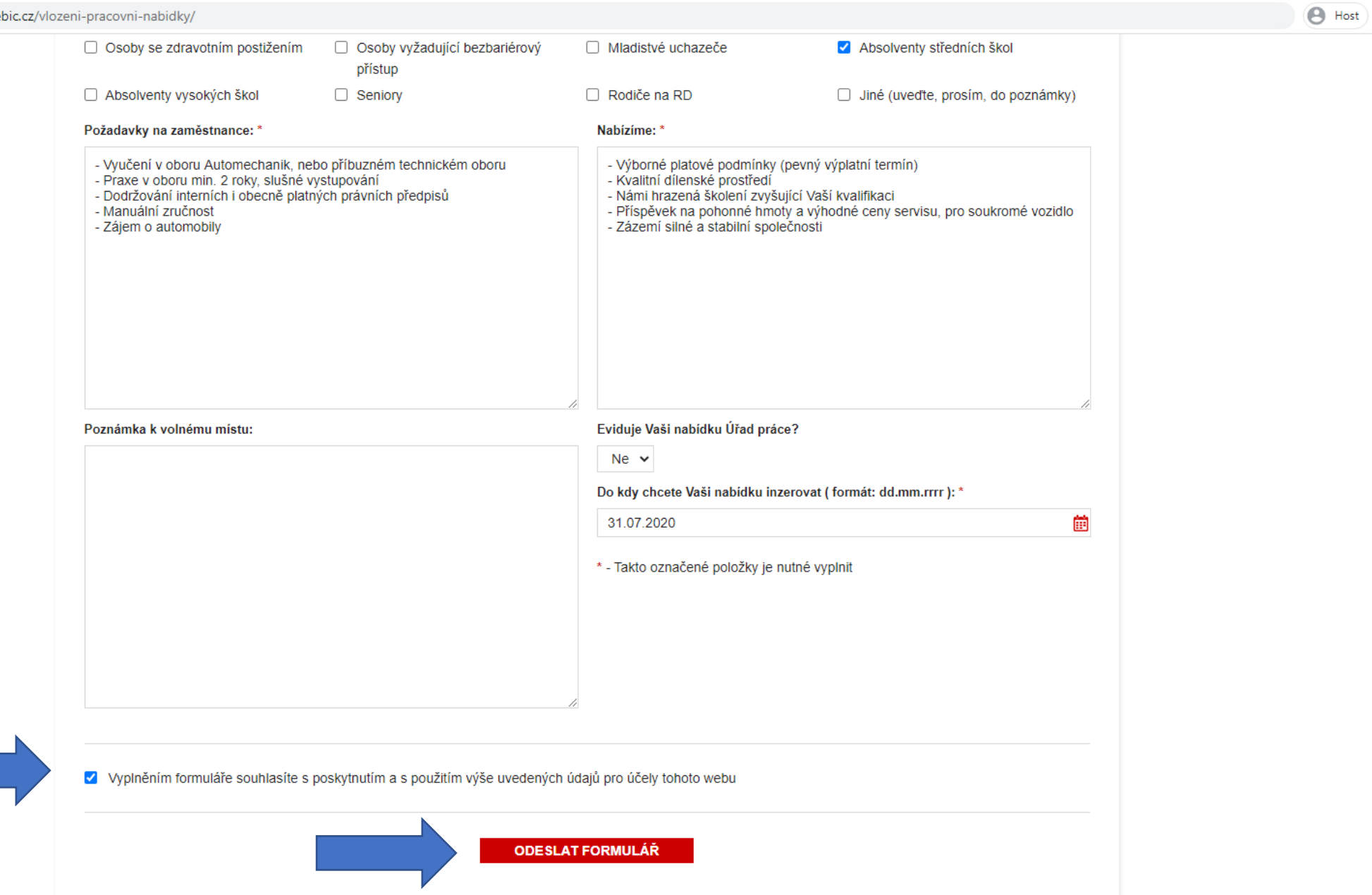

## Odeslat formulář

- Před odesláním formuláře, prosím, **zaškrtněte souhlas**.
- Po té klikněte na červené políčko ODESLAT FORMULÁŘ.
- Po úspěšném odeslání formuláře se zobrazí oznámení viz další slide.
- Na e-mailovou adresu uvedenou v nabídce přijde potvrzující e-mail viz následující slide.
- Po té VYČKEJTE na editaci nabídky administrátorem. Snažíme se nabídky potvrzovat co nejdříve. Ne vždy je to však možné. Prosíme, NEVKLÁDEJTE NABÍDKU OPAKOVANĚ.

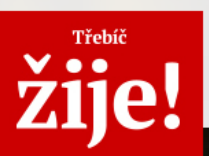

Přihlásit se Zaregistrovat se 门

**B** Host

home / Vložit inzerát / Vložení pracovní nabídky

### **NABÍDKA PRACOVNÍ POZICE** FORMULÁŘ PRO VLOŽENÍ PRACOVNÍ NABÍDKY

UPOZORNĚNÍ: Pokud máte vytvořený uživatelský profil, nejprve se přihlaste a poté vkládejte nabídky. Pokud si chcete vytvořit uživatelský profil, nejprve se zaregistrujte. Po schválení registrace administrátorem se přihlaste a poté vkládejte nabídky. Více informací v manuálu.

> Děkujeme. Vaše nabídka pracovní pozice byla přijata ke zpracování. O jejím zpracování a zveřejnění na webu Vás budeme informovat na Vámi uvedený e-mail.

#### Provozovatel webu Partneři

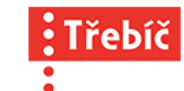

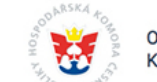

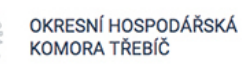

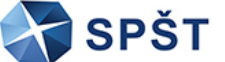

#### PŘEHLED PRACOVNÍCH MÍST BRIGÁDY PRO STUDENTY UŽITEČNÉ INFORMACE

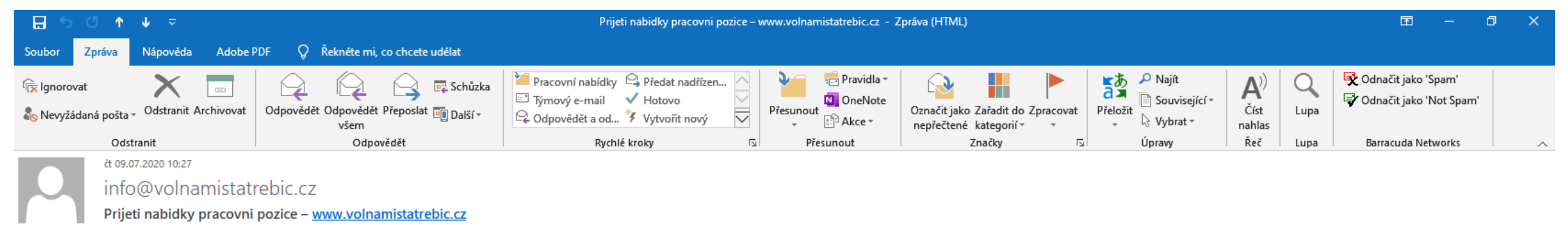

 $\overline{\phantom{a}}$ 

Komu pavel.novotny@abcservis.cz

#### Dobrý den,

Děkujeme. Vaše nabídka pracovní pozice byla přijata ke zpracování. O jejím zpracování a zveřejnění na webu Vás budeme informovat na Vámi uvedený e-mail.

Kod nabídky: 202007092766 Název pracovní pozice: Automechanik Zaměstnavatel: ABCservis, s.r.o. Adresa sídla zaměstnavatele: Krátká ulice 123, 674 01 Třebíč Místo výkonu práce: Třebíč Jméno kontaktní osoby: Pavel Novotný Pozice kontaktní osoby: Personalista E-mail kontaktní osoby: pavel.novotny@abceservis.cz Telefon kontaktní osoby: Webové stránky: Obor: Technické a odborné profese Popis pracovní pozice: Středně velká dopravní a stěhovací společnost přijme AUTOMECHANIKA do vlastního servisu. Hledáme šikovného člověka se zájmem o motorová vozidla, který bude opravovat běžné závady na tahačích, návěsec vozidlech. Pracovní doba je 12-ti hodinová krátký/dlouhý týden (krátký týden - středa, čtvrtek; dlouhý týden - pondělí, úterý, pátek, sobota, neděl e). Min. požadovaný stupeň vzdělání: Výuční list Pracovní úvazek: Plný Pracovněprávní vztah: Pracovní poměr na dobu neurčitou Předpokládaný nástup do zaměstnání k: 09.07.2020 Mzda: dle dohody Vhodné pro (např. absolventy, atd.): Absolventy středních škol Brigáda pro studenty: Ne Požadavky na zaměstnance: - Vyučení v oboru Automechanik, nebo příbuzném technickém oboru - Praxe v oboru min. 2 roky, slušné vystupování - Dodržování interních i obecně platných právních předpisů - Manuální zručnost - Záj Nabízíme: - Výborné platové podmínky (pevný výplatní termín) - Kvalitní dílenské prostředí - Námi hrazená školení zvyšující Vaší kvalifikaci - Příspěvek na pohonné hmoty a výhodné ceny servisu, pro soukromé vozidlo - Zázem Poznámka k volnému místu: Eviduje Vaši nabídku Úřad práce?: Ne Do kdy chcete Vaši nabídku inzerovat: 31.07.2020

Budete-li chtít nabídku upravit nebo máte-li dotaz, prosím, kontaktujte nás na e-mail: info@volnamistatrebic.cz

S pozdravem

## Zpracování a potvrzení nabídky

• Po té, co Vaši nabídku zpracujeme, přijde na e-mailovou adresu uvedenou v pracovní nabídce, druhý e-mail s potvrzením pracovní nabídky – viz následující slide.

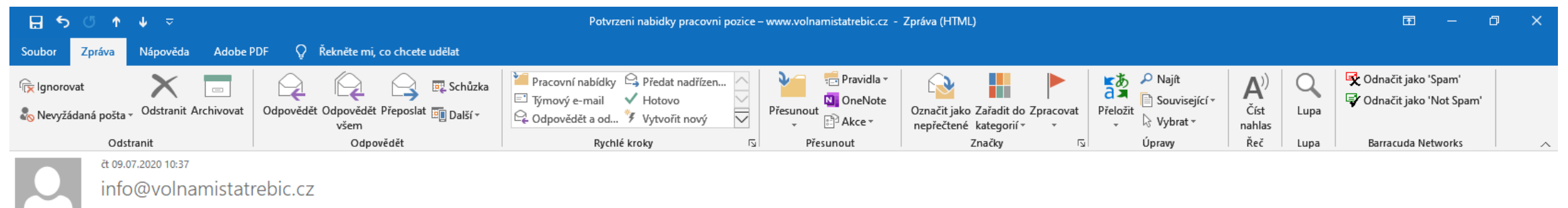

 $\wedge$ 

Potvrzeni nabidky pracovni pozice - www.volnamistatrebic.cz

Komu pavel.novotny@abcservis.cz

#### Dobrý den,

Vaše nabídka pracovní pozice Automechanik (202007092766) byla potvrzena.

Budete-li chtít nabídku prodloužit, provést opravu nebo pozici stáhnout z důvodu jejího obsazení, kontaktujte nás, prosím, na e-mail: info@volnamistatrebic.cz

Jste-li registrovaní, můžete platnost nabídky upravit v sekci Moje inzeráty.

S pozdravem

Tým webu www.volnamistatrebic.cz

## R[egistrovaný](https://www.volnamistatrebic.cz/registrace/) uživatel

- **HOMEPAGE > PŘIHLÁSIT SE** (vpravo nahoře)
- **Vyplnit přihlašovací údaje**
- **[VLOŽIT INZERÁT](https://www.volnamistatrebic.cz/vlozeni-pracovni-nabidky/)** (horní lišta, první záložka vlevo)
- Vyplnit formulář postup dále stejný, viz [NEREGISTROVANÝ UŽIVATEL](#page-2-0).
- Na konci formuláře je třeba zatrhnout souhlas, až po té kliknout na **ODESLAT FORMULÁŘ**. **ODESLAT FORMULÁŘ**

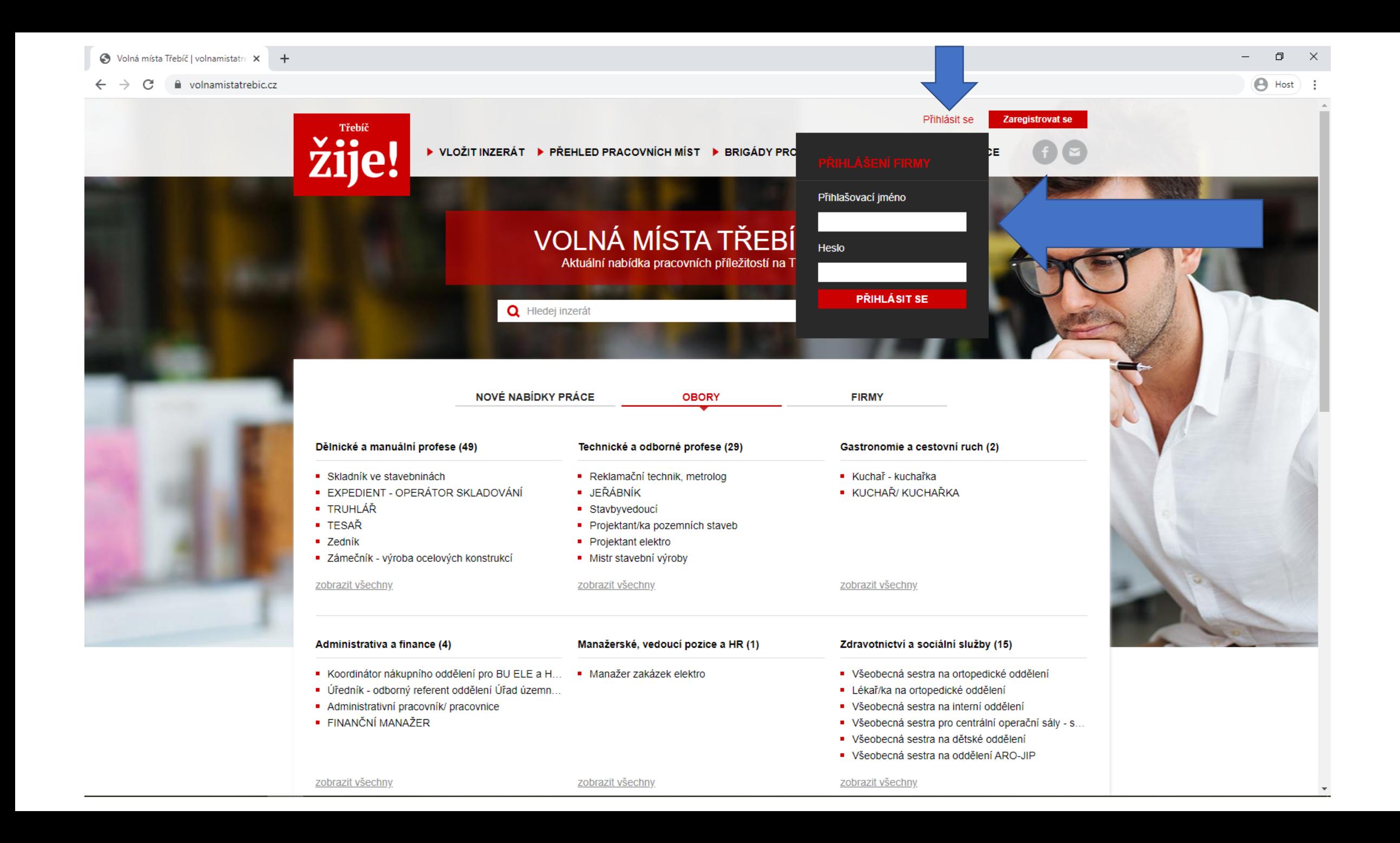

## Potíže s přihlášením

- V případě potíží s přihlášením, prosíme, kontaktujte administrátora webu: [info@volnamistatrebic.cz.](mailto:info@volnamistatrebic.cz)
- Rovněž v případě ztráty přihlašovacích údajů nebo požadavku na změnu hesla.
- Po úspěšném přihlášení se zobrazí tabulka **"Přihlášení proběhlo úspěšně"**. (Stačí kliknout a můžete pokračovat v práci.)
- Že jste úspěšně přihlášeni vidíte také v pravém horním rohu, kde se zobrazuje Vaše uživatelské jméno a záložka "Moje inzeráty".
- Pozor při delší nečinnosti dojde k **automatickému odhlášení**! Před vložením nabídky raději zkontrolujte. Další indicií jsou předvyplněné údaje ve formuláři – pokud nejsou, nejste přihlášeni – viz dále.

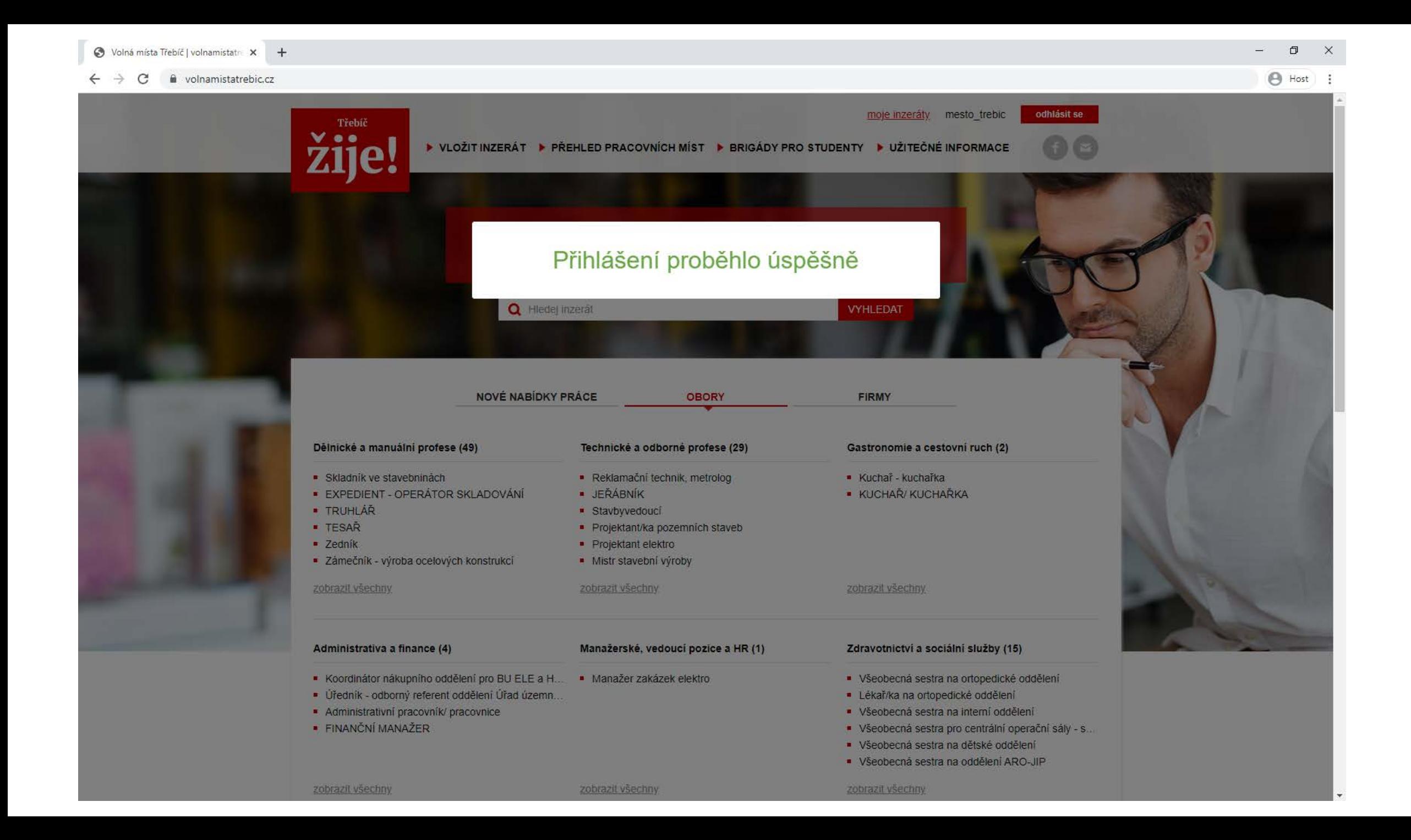

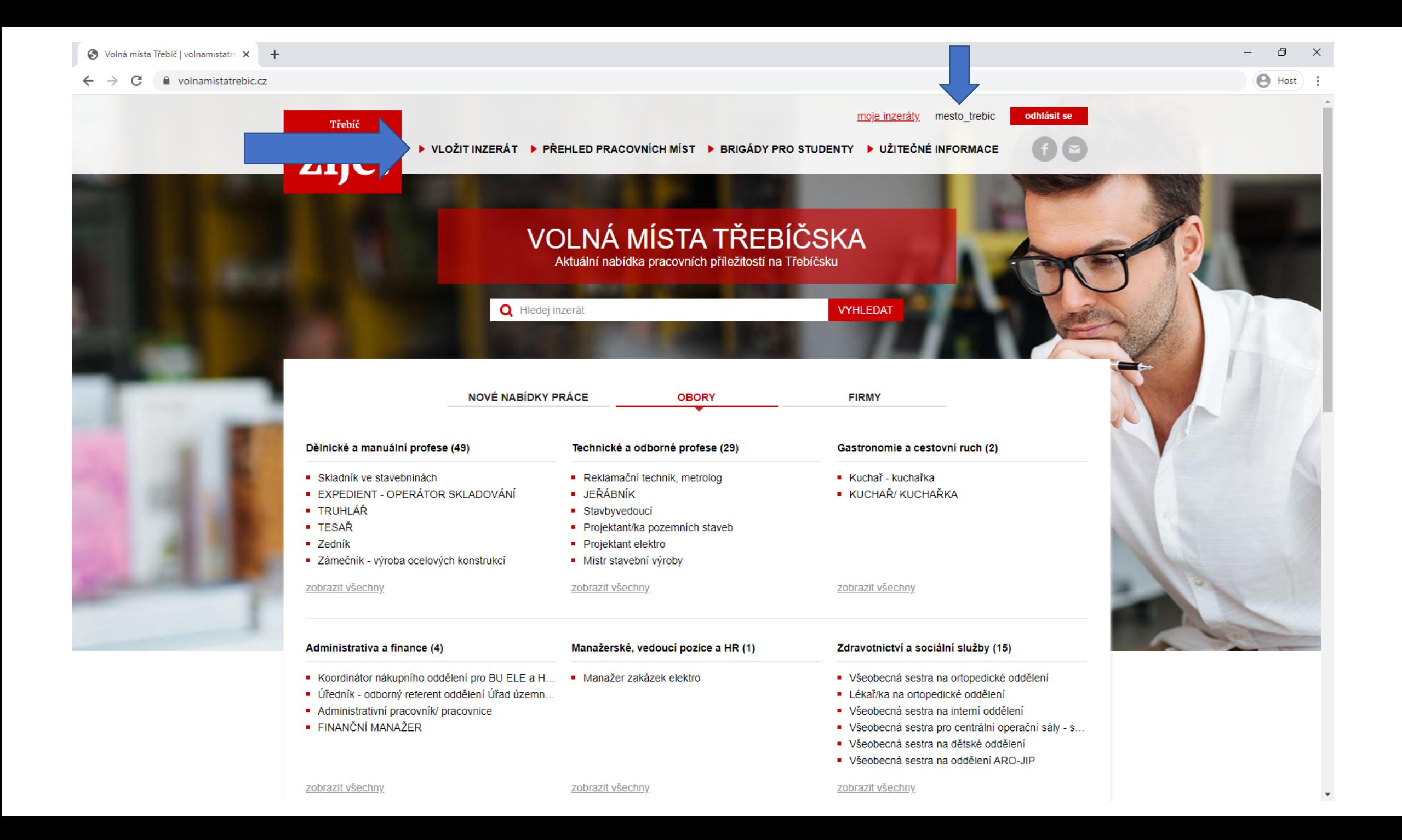

## Formulář pracovní nabídky

- Část formuláře bude již předvyplněna údaji, které jste uvedli při registraci. Tyto údaje je možné přepsat.
- Doporučujeme uvést kontakt na osobu, která ve Vaší organizaci nejčastěji vyřizuje žádosti uchazečů o zaměstnání.
- Pokud se kontaktní osoba nebo některý z údajů v průběhu času změní, kontaktujte, prosíme, administrátora: [info@volnamistatrebic.cz](mailto:info@volnamistatrebic.cz). Rádi Vaše údaje upravíme, abyste je příště nemuseli opravovat ručně.

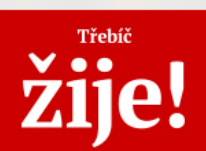

moje inzeráty mesto\_trebic

odhlásit se

home / Vložit inzerát / Vložení pracovní nabídky

### **NABÍDKA PRACOVNÍ POZICE**

FORMULÁŘ PRO VLOŽENÍ PRACOVNÍ NABÍDKY

UPOZORNĚNÍ: Pokud máte vytvořený uživatelský profil, nejprve se přihlaste a poté vkládejte nabídky. Pokud si chcete vytvořit uživatelský profil, nejprve se zaregistrujte. Po schválení registrace administrátorem se přihlaste a poté vkládejte nabídky. Více informací v manuálu.

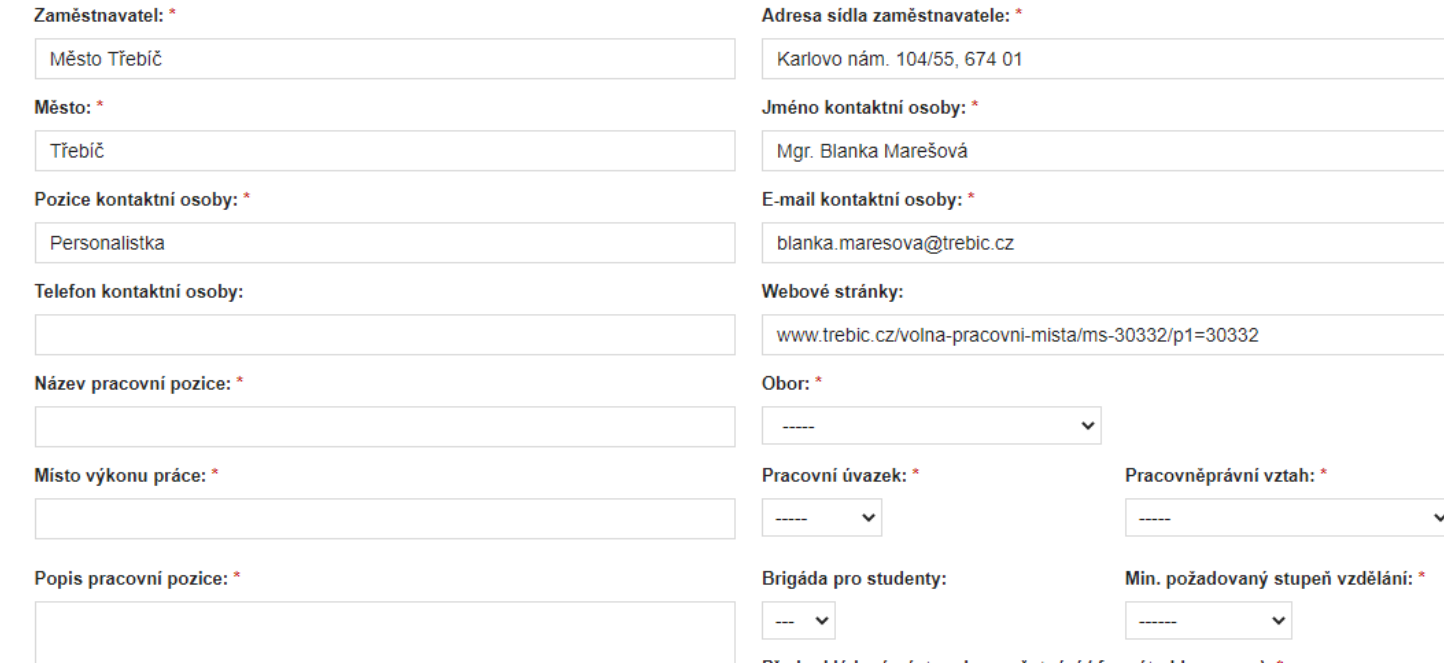

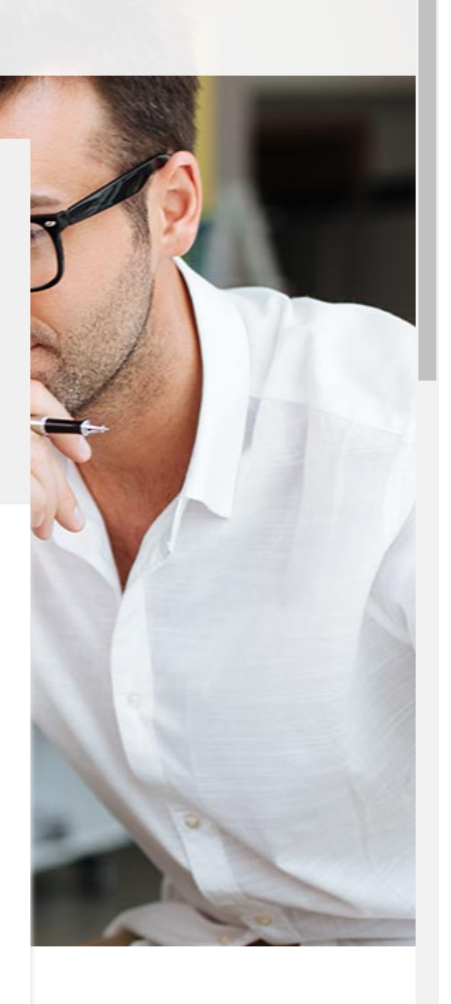

同

**B** Host

## Registrovaný uživatel / Přehled inzerátů

- V sekci MOJE INZERÁTY naleznete přehled všech nabídek, které byly vloženy pod Vašim uživatelským účtem.
- U nabídek můžete editovat DATUM PLATNOSTI
	- PRODLOUŽENÍ NABÍDKY vyberte nový datum v kalendáři (09.07.2020 -> 31.08.2020).
	- $\bullet$  ZRUŠENÍ NABÍDKY napište jakýkoli "dřívější" datum (09.07.2020 -> 07.07.2020).
- U nabídek můžete editovat DATUM NÁSTUPU DO ZAMĚSTNÁNÍ.
- Jakoukoli nabídku je možné znovu obnovit úpravou data platnosti viz výše. Chcete-li v jejím znění cokoli upravit, obraťte se na administrátora: [info@volnamistatrebic.cz.](mailto:info@volnamistatrebic.cz) Uveďte název a číslo inzerátu.

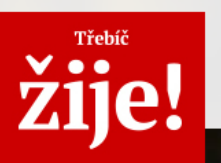

Město Třebíč - www.trebic.cz/volna-pracovni-mista/ms-30332/p1=30332

### **MOJE INZERÁTY**

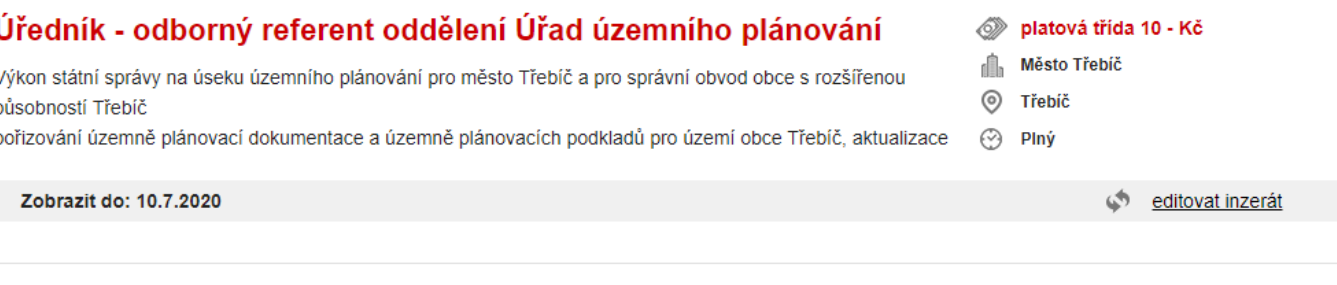

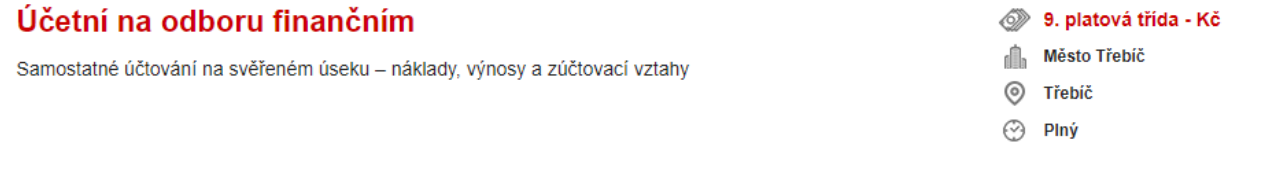

Zobrazit do: 1.6.2020

### Referent/ka odboru školství a kultury na úseku samosprávy

Zajišťování ucelených odborných agend v oblasti samosprávných činností týkajících se škol, předškolních a školských zařízení zřízených městem a v oblasti správy drobných kulturních památek ve vlastnictví města.

#### 8. platová třída - Kč

moje inzeráty mesto trebic

- Město Třebíč đ.
- ◎ Třebíč
- $\odot$  Plný

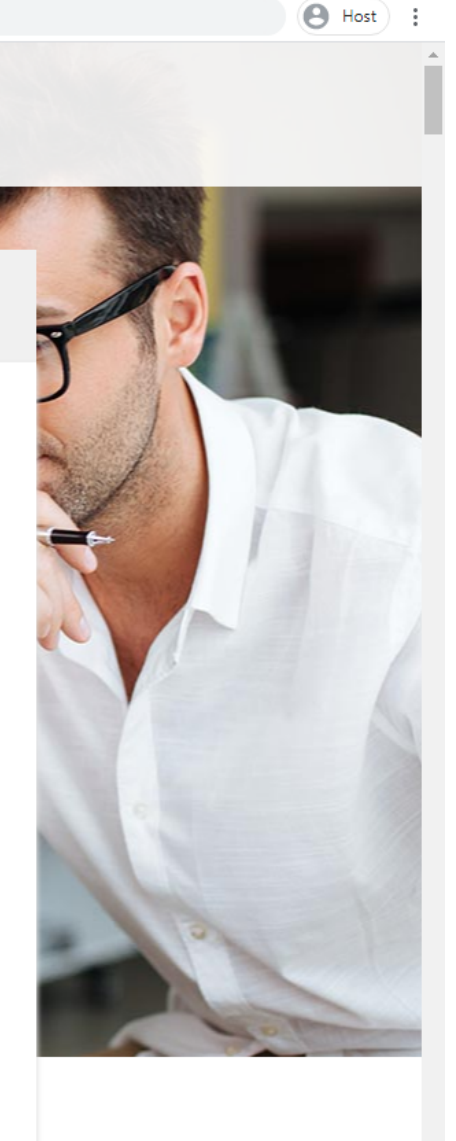

 $\Box$ 

Zobrazit do: 31.5.2020

#### editovat inzerát

editovat inzerát

odhlásit se

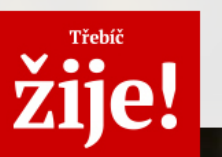

Město Třebíč - www.trebic.cz/volna-pracovni-mista/ms-30332/p1=30332

### **EDITACE INZERÁTU**

Inzerát č.202006242759 Název: Úředník - odborný referent oddělení Úřad územního plánování

Do kdy chcete Vaši nabídku inzerovat (formát: dd.mm.rrrr ):

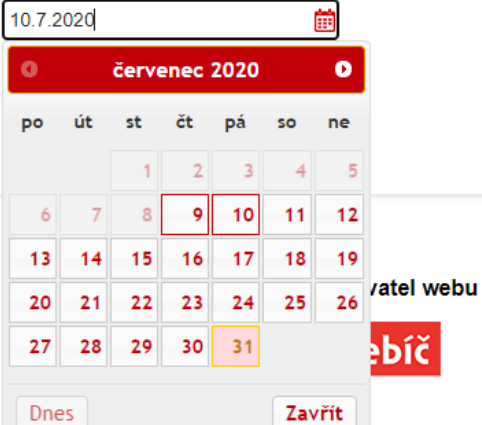

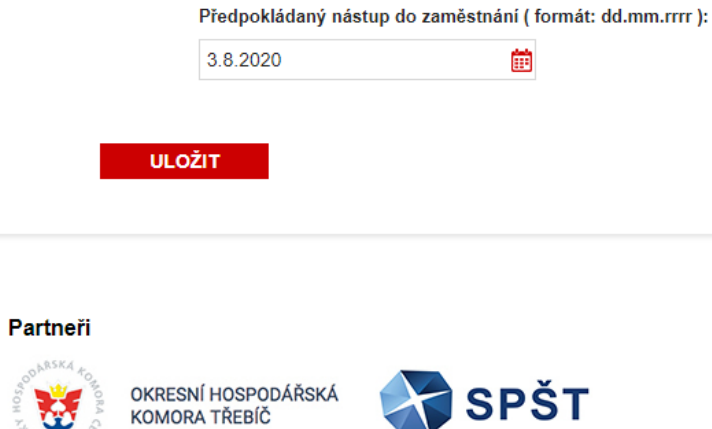

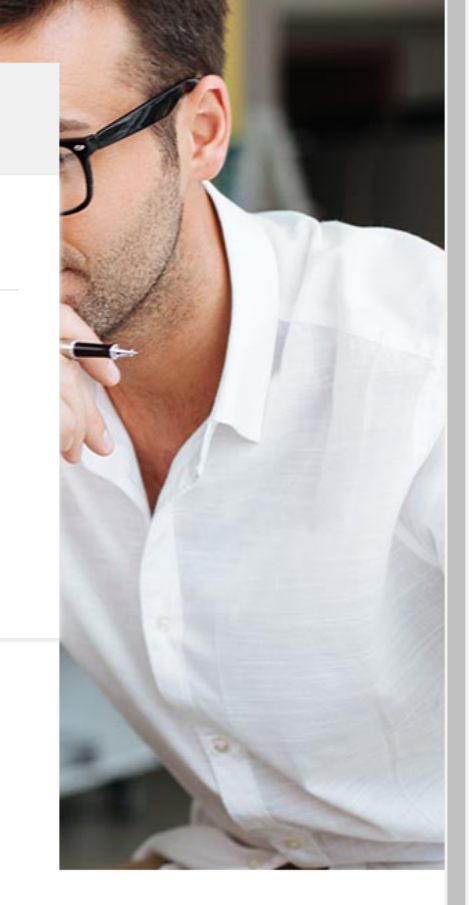

 $\Box$ 

**B** Host

 $\times$ 

VLOŽIT INZERÁT PŘEHLED PRACOVNÍCH MÍST BRIGÁDY PRO STUDENTY UŽITEČNÉ INFORMACE

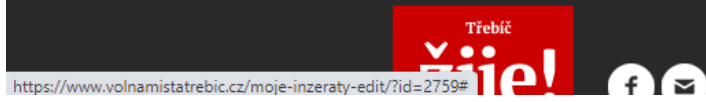

odhlásit se

moje inzeráty mesto trebic

Karlovo náměstí 104/55 674 01 Třebíč Česká republika

### Odhlášení

- Před zavřením okna prohlížeče se nezapomeňte ze svého profilu ODHLÁSIT (červeným tlačítkem vpravo nahoře).
- Po úspěšném odhlášení se zobrazí tabulka "Odhlášení proběhlo úspěšně".
- K odhlášení dojde automaticky při dlouhodobější nečinnosti.

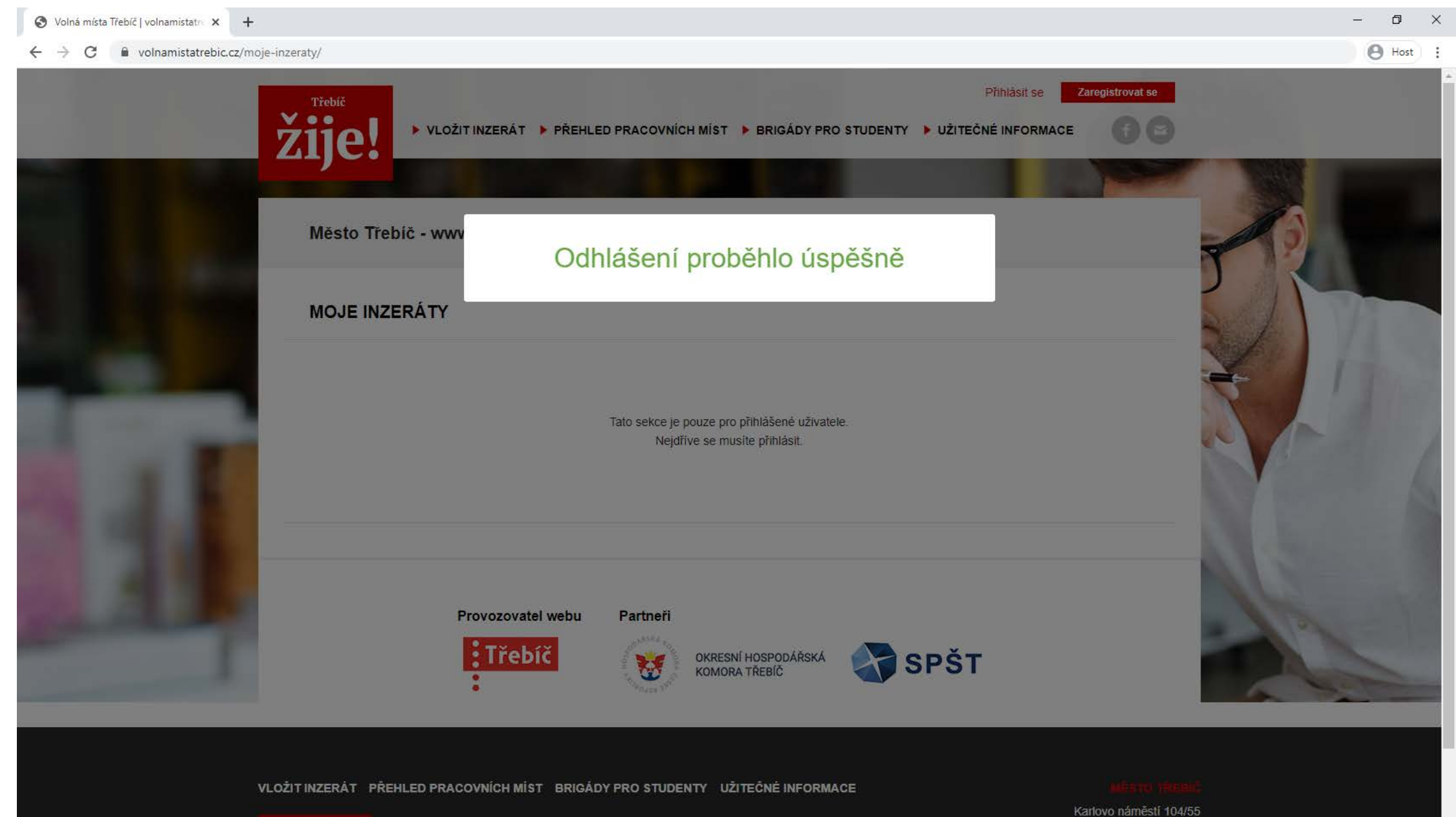

Třebíč **Vee** 

674 01 Třebíč

Česká republika

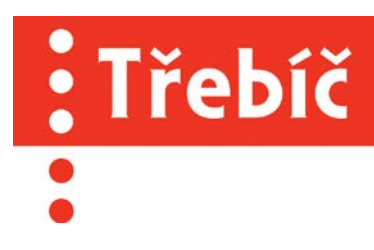

# Děkujeme, že využíváte náš portál.

Město Třebíč [www.trebic.cz](http://www.trebic.cz/)

Incomingový tým projektu Třebíč žije! [www.trebiczije.cz](http://www.trebiczije.cz/)